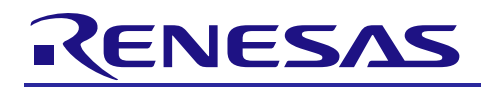

# RL78/G13

# Software UART CC-RL

R01AN4671EJ0100 Rev.1.00 May. 7, 2019

APPLICATION NOTE

#### Introduction

This application note describes how to implement the software UART communication functions by using the external interrupts and timer array unit.

#### Target Device

RL78/G13

When applying the sample program covered in this application note to another microcomputer, modify the program.

according to the specifications for the target microcomputer and conduct an extensive evaluation of the modified program.

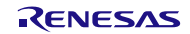

# Contents

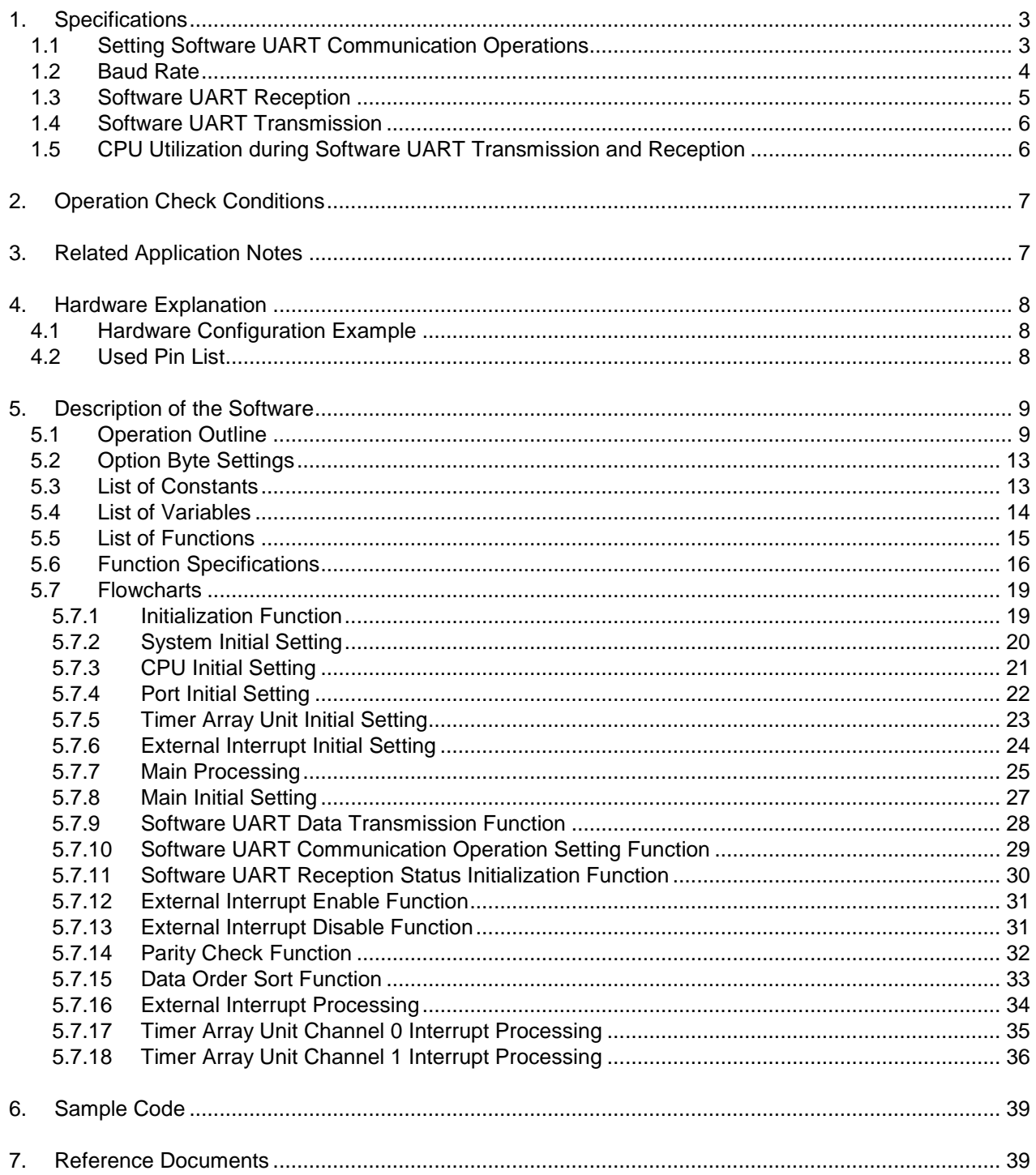

#### 1. Specifications

This application system uses the external interrupts and timer array unit to implement the UART communication functions by programming. Specifically, the system analyzes the ASCII characters sent from the opposite device and makes responses.

[Table](#page-2-0) 1.1 lists peripheral functions to be used and their uses.

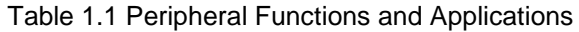

<span id="page-2-0"></span>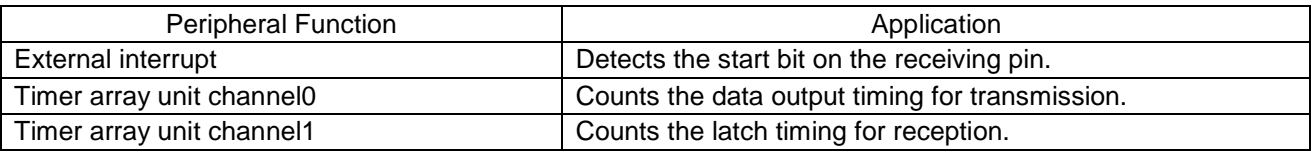

#### 1.1 Setting Software UART Communication Operations

[Table](#page-2-1) 1.2 shows the available software UART communication operations.

The software UART communication operations can be set by the #define declaration statements on the 40th to 51st lines of the r\_cg\_userdefine.h file. Validating the #define declaration statements allows the settings to be reflected. Only one statement should be validated for each item.

<span id="page-2-1"></span>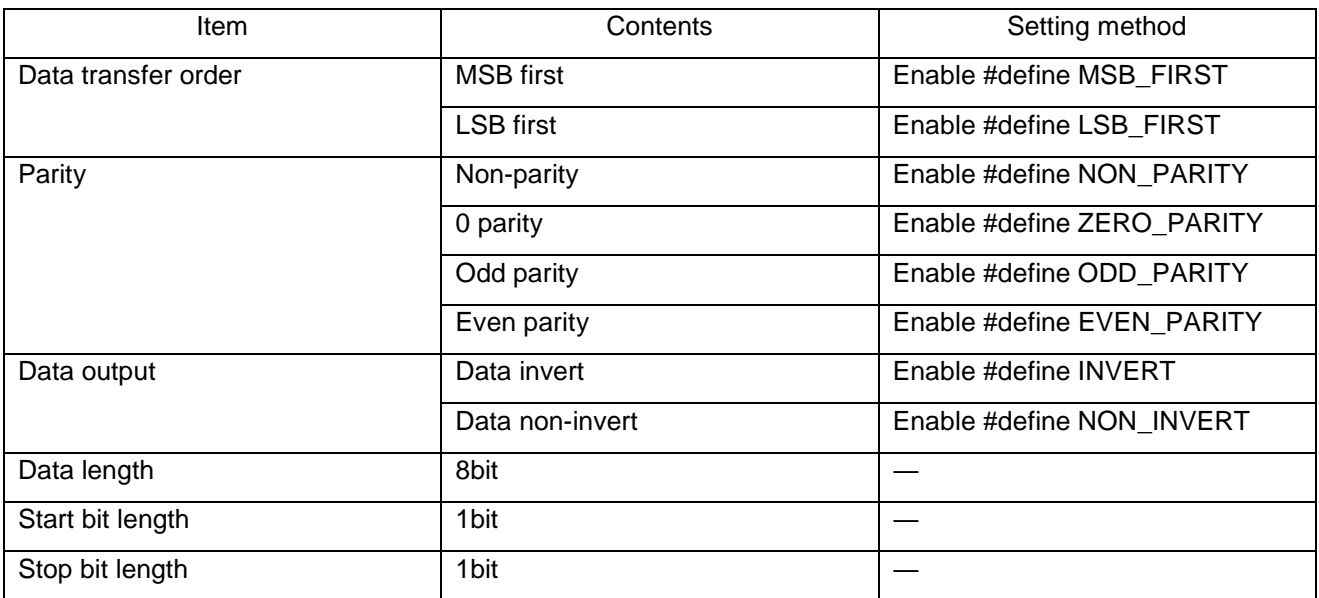

#### Table 1.2 Software UART Communication Operations

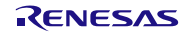

#### <span id="page-3-0"></span>1.2 Baud Rate

The software UART counts the receive data latch timing and transmit data output timing by using the interval timer of the timer array unit. Calculate the appropriate interval time value (TDRmn register) to be set based on the baud rate according to the equation below. Set the calculated value (TDRmn register) in #define BAUD\_RATE of the r\_cg\_userdefine.h file.

Interval time value to be set (TDRmn register) = (CPU clock frequency / baud rate)

For reception, the start bit is latched when the time corresponding to baud rate/2 elapses after detection of the valid edge of the external interrupt. Therefore, the interval time for the start bit latch timing is different from that for the other bits. Note that the latch timing is delayed because latch operation is performed in the interrupt processing routine. For this application system, subtract 67 as shown in the equation below and set the calculated value as the interval time (TDRmn register) to be set in order to adjust the latch timing delay. Set the calculated value (TDRmn register) in #define BAUD\_RATE\_START\_BIT of the r\_cg\_userdefine.h file.

Interval time value to be set (TDRmn register) = (CPU clock frequency / (baud rate  $/ 2$ )) – 67

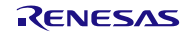

#### <span id="page-4-0"></span>1.3 Software UART Reception

This section describes reception by the software UART.

Reception starts upon detection of the valid edge of the external interrupt. The latch timing on the receiving pin is counted by the interval timer of the timer array unit. The pin level is latched when baud rate/2 elapses after the input level changes. The value latched is stored in the receive data variable and is shifted.

When the stop bit latch is complete, it is checked whether a framing error or a parity error has occurred. If no error has occurred, the received data is processed to create an 8-bit data according to the software UART communication operation. When the 8-bit received data is stored in RAM, reception of one unit of data is completed.

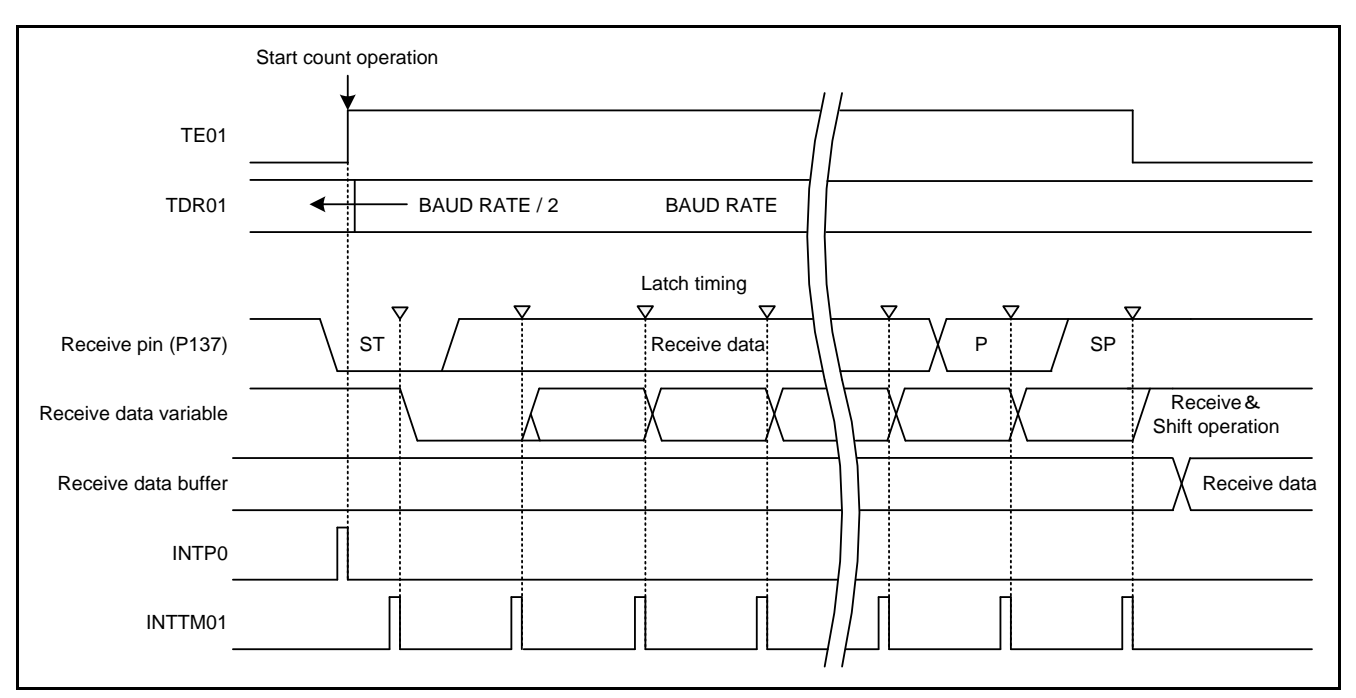

Figure 1.1 Software UART reception timing chart

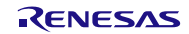

#### <span id="page-5-0"></span>1.4 Software UART Transmission

This section describes transmission by the software UART.

According to the software UART communication operation (data transfer sequence, parity bit, data output), 16-bit transmit data is created which consists of a start bit as the LSB, data, a parity bit, and a stop bit in this order.

Data output timing is counted by the interval timer of the timer array unit. Each time an interrupt is generated, data is sequentially output to P130 starting with the LSB. When the stop bit is output, a transmission of one unit of data is completed.

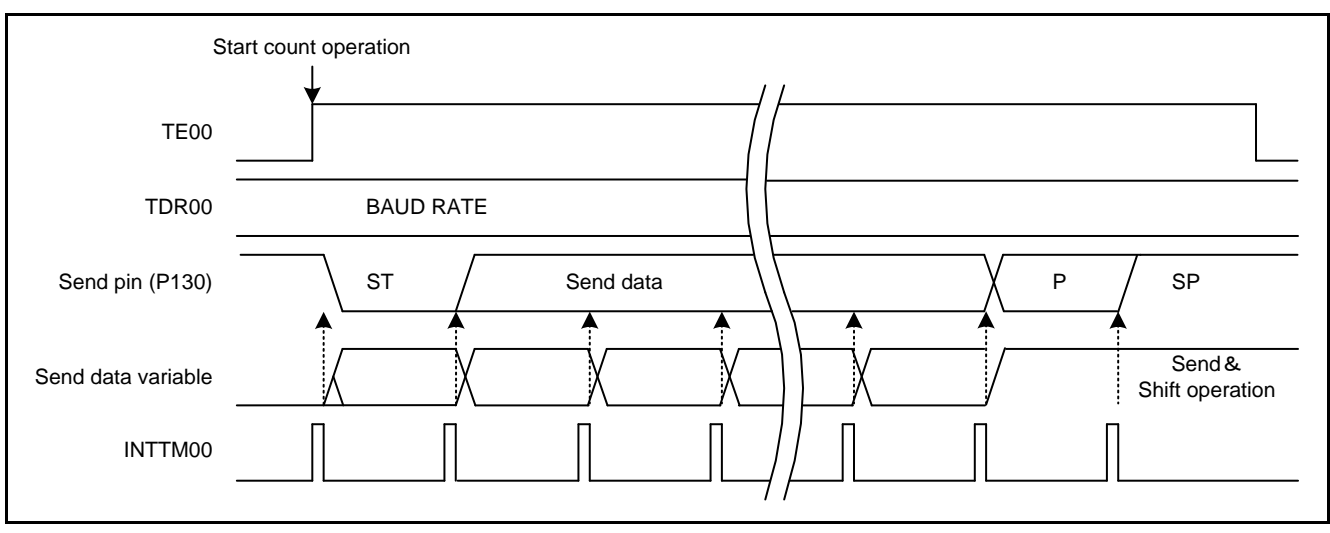

Figure 1.2 Software UART transmission timing chart

#### <span id="page-5-1"></span>1.5 CPU Utilization during Software UART Transmission and Reception

The software UART uses the CPU during transmission and reception. [Table](#page-5-2) 1.3 shows the CPU utilization during transmission and reception. If the CPU clock or baud rate is changed, careful evaluation is required.

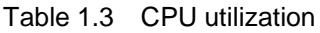

<span id="page-5-2"></span>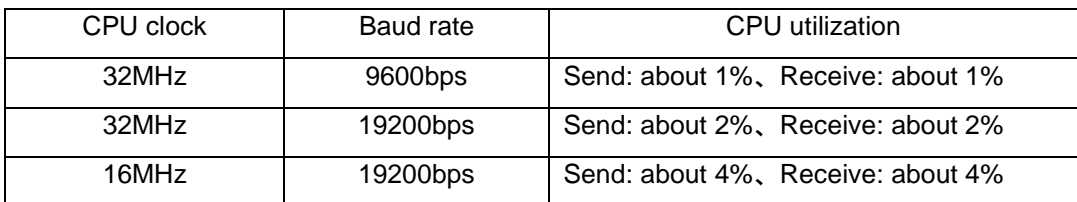

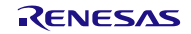

# <span id="page-6-0"></span>2. Operation Check Conditions

The sample code described in this application note has been checked under the conditions listed in the table below.

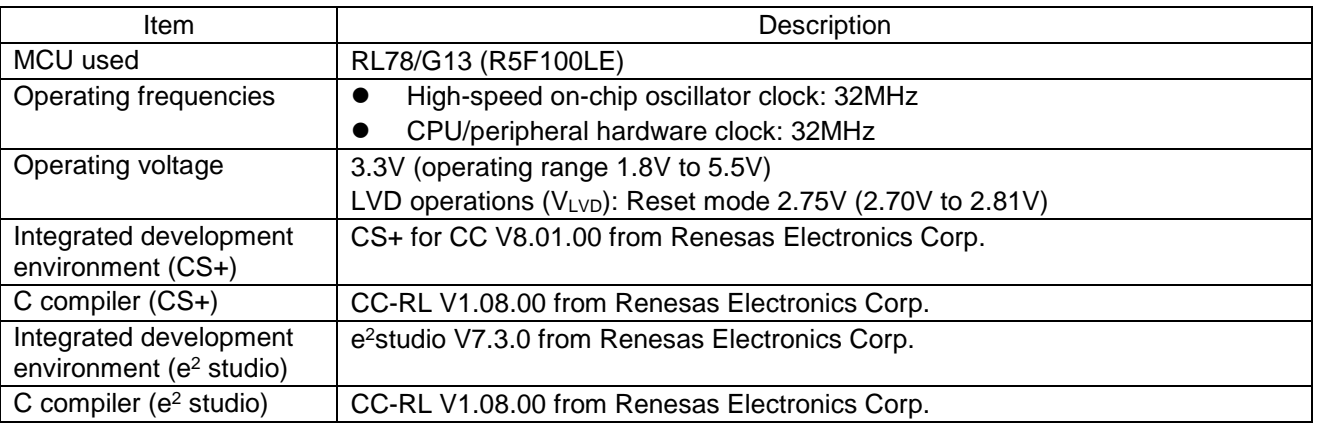

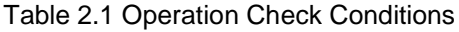

# <span id="page-6-1"></span>3. Related Application Notes

Application notes related to this document are shown below. Please refer to these as needed.

RL78/G13 Initialization CC-RL (R01AN2575EJ) Application note RL78/G13 Serial Array Unit (UART Communication) CC-RL (R01AN2517EJ) Application note

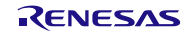

#### 4. Hardware Explanation

### 4.1 Hardware Configuration Example

[Figure](#page-7-0) 4.1 shows an example of the hardware configuration used in this application note.

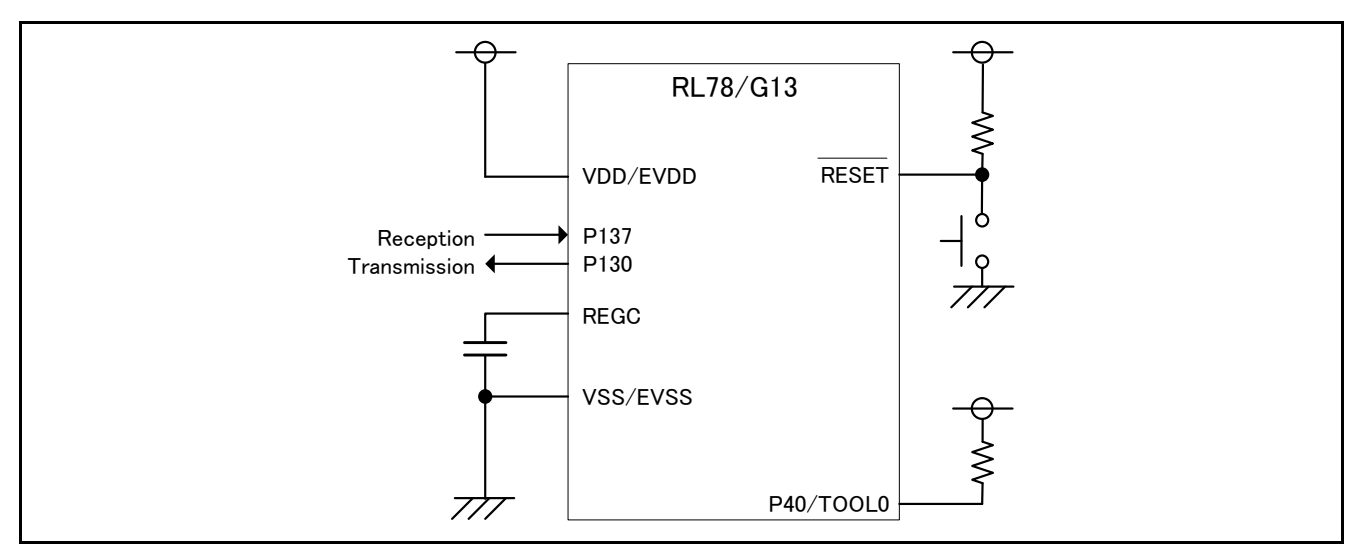

Figure 4.1 Hardware Configuration

<span id="page-7-0"></span>Note: 1. This simplified circuit diagram was created to show an overview of connections only. When actually designing your circuit, make sure the design includes sufficient pin processing and meets electrical characteristic requirements. (Connect each input-only port to V<sub>DD</sub> or Vss through a resistor.)

#### 4.2 Used Pin List

[Table 4.1](#page-7-1) provides List of Pins and Functions.

<span id="page-7-1"></span>

| Pin name         | Input/Output | <b>Function</b> |
|------------------|--------------|-----------------|
| P <sub>130</sub> | Outut        | Output data     |
| P137/INTP0       | Input        | Input data      |

Table 4.1 List of Pins and Functions

#### <span id="page-8-0"></span>5. Description of the Software

#### <span id="page-8-1"></span>5.1 Operation Outline

The sample code described in this application note receives data from the device on the opposite side, and transmits the data corresponding to the received data to the device on the opposite side. If a communication error occurs, it transmits the data corresponding to the error to the device on the opposite side. [Table](#page-8-2) 5.1 and [Table](#page-8-3) 5.2 show the correspondence between receive data and transmit data.

#### Table 5.1 Correspondence between Receive Data and Transmit Data

<span id="page-8-2"></span>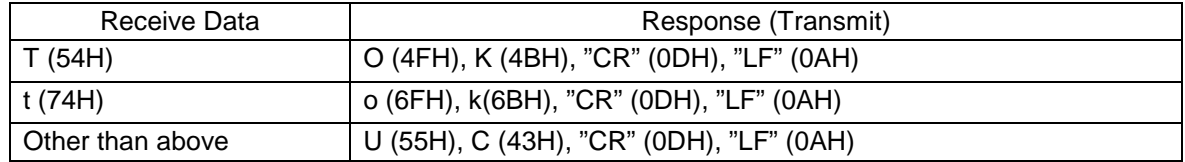

#### Table 5.2 Correspondence between Error and Transmit Data

<span id="page-8-3"></span>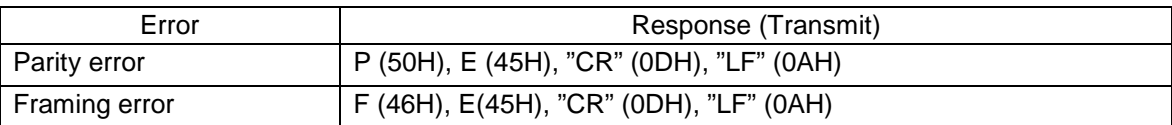

#### Details are described in ① to ⑪ below.

① Initialize the CPU clock.

<CPU clock setup conditions>

- The 32MHz high-speed on-chip oscillator clock is set as the CPU/peripheral hardware clock (fCLK).
- The high-speed system clock pin operating mode is set to input port mode.
- The subsystem clock pin operating mode is set to input port mode.
- ② Initialize the input/output ports.

<Input/output port setup conditions>

- Set P137 input mode.
- Set P130 output mode.
- ③ Initialize the timer array unit.

<Channel 0 setting condition>

- Use the interval timer mode as the timer operation mode.
- Initialize timer data register 00 (TDR00) to 104us.
- Set the timer output enable register to disable operation.
- Use timer interrupts (INTTM00) from timer channel0.

<Channel 1 setting condition>

- Use the interval timer mode as the timer operation mode.
- Initialize timer data register 01 (TDR01) to 104us.
- Set the timer output enable register to disable operation.
- Use timer interrupts (INTTM01) from timer channel1.
- ④ Performs initial setting for the external interrupt.

<External interrupt setting conditions>

Sets the valid edge for the INTP0 pin.

When #define NON\_INVERT is enabled: Rising edge When #define INVERT is enabled: Falling edge

⑤ Sets the initial output level of the transmitting pin (P130).

When #define NON\_INVERT is enabled: High-level output When #define INVERT is enabled: Low-level output

- ⑥ Initializes the reception status, sets the baud rate, and enables the external interrupt.
- ⑦ Enters HALT mode and waits for data to receive.
- ⑧ Performs the data reception process upon generation of the external interrupt. After completion of the data reception process, disables the external interrupt.
- ⑨ Performs the data transmission process depending on the received data as described below.
- Received data is "T": Transmits "OK".
- Received data is "t": Transmits "ok".
- Received data is neither "T" nor "t": Transmits "UC".
- A framing error occurs: Transmits "FE".
- A parity error occurs: Transmits "PE".
- ⑩ Waits for completion of the transmission process.
- ⑪ Initializes the reception status and enables the external interrupt.
- ⑫ Repeats steps ⑦ to ⑪.

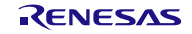

#### Data reception process

- ① Upon generation of the external interrupt, returns from HALT mode and starts the interval timer counting operation of the timer array unit. Then modifies the interval time setting from "baud rate/2" to "baud rate".
- ② When the specified interval time (baud rate/2) passes, the interval timer interrupt is generated. Latches P137 and stores the start bit value in the receive data variable. Shifts the receive data variable to the left by one bit.
- ③ Enters HALT mode and waits for the interval timer interrupt to be generated.
- ④ When the specified interval time (baud rate) passes, the interval timer interrupt is generated. Latches P137 and stores the data value in the receive data variable. Shifts the receive data variable to the left by one bit.
- ⑤ Repeats steps ③ and ④ until receiving the stop bit.
- ⑥ After receiving all the bits, stops the interval timer counting operation.
- ⑦ Reverses the receive data variable value when #define INVERT is enabled.
- ⑧ Checks for a framing error. If a framing error has occurred, sets the framing error as the reception status.
- ⑨ Checks for a parity error when #define EVEN\_PARITY or #define ODD\_PARITY is enabled. If a parity error has occurred, sets the parity error as the reception status.
- ⑩ If no reception error has occurred in steps ⑧ and ⑨, removes the start bit, parity bit, and stop bit from the receive data variable to create 8-bit data, and stores it in the receive data buffer. Rearranges the bit order of the 8-bit data when #define LSB\_FIRST is enabled.
- ⑪ Updates the receive data pointer and receive data number counter.
- ⑫ Enables the external interrupt and sets "baud rate/2" as the interval time. Then enters HALT mode.
- ⑬ Repeats steps ① to ⑫ until receiving the number of data specified in the receive data variable. Upon completion of reception, sets the reception end flag to end reception.

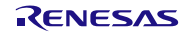

Data transmission process

- ① Reads 8-bit transmit data from RAM and stores it in the transmit data buffer.
- ② Sets the stop bit and parity bit in the transmit data variables. Sets the parity bit when #define ZERO\_PARITY, #define EVEN\_PARITY, or #define ODD\_PARITY is enabled.
- ③ Rearranges the bit order of the transmit data buffer when #define MSB\_FIRST is enabled.
- ④ Adds the transmit data buffer value to the transmit data variable and creates the data so that it consists of a start bit as the LSB, data, a parity bit, and a stop bit in this order.
- ⑤ Reverses the transmit data variable value when #define INVERT is enabled.
- ⑥ Starts the interval timer counting operation of the timer array unit. An interrupt is generated simultaneously. Sets the LSB value of the transmit data variable to P130 and outputs the data. Shifts the transmit data variable to the right by one bit.
- ⑦ Enters HALT mode and waits for the interval timer interrupt to be generated.
- ⑧ When the specified interval time passes, the interval timer interrupt is generated. Sets the LSB value of the transmit data variable to P130 and outputs the data. Shifts the transmit data variable to the right by one bit.
- ⑨ Repeats steps ⑦ and ⑧ until transmitting the stop bit.
- ⑩ After transmitting all the bits, stops the interval timer counting operation.
- ⑪ Enables multiple interrupt servicing.
- ⑫ Updates the transmit data pointer and transmit data number counter.
- ⑬ Executes steps ① to ⑤.
- ⑭ Starts the interval timer counting operation. Prevents interrupt generation at the start of the counting operation in order to ensure the stop bit period for the previous transmission.
- $\mathbb{G}$  Repeats steps  $\mathcal{D}$  to  $\mathbb{Q}$  until transmitting the number of data specified in the transmit data variable. Upon completion of transmission, sets the transmission end flag to end transmission.

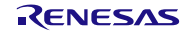

# <span id="page-12-0"></span>5.2 Option Byte Settings

<span id="page-12-2"></span>[Table](#page-12-2) 5.3 lists the option byte settings.

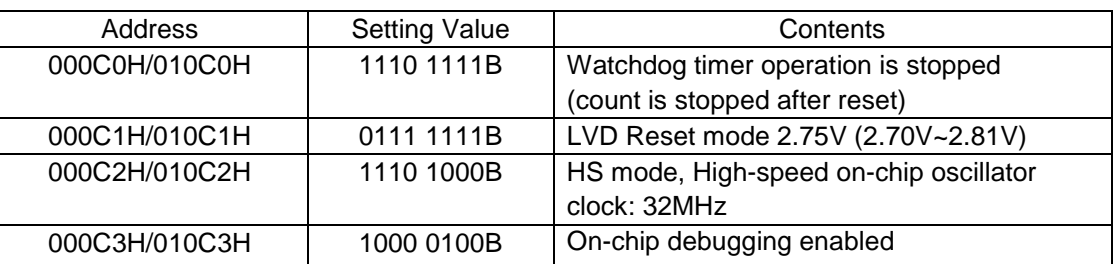

#### Table 5.3 Option Byte Settings

#### <span id="page-12-1"></span>5.3 List of Constants

[Table 5.4](#page-12-3) lists the constants that are used in this sample program.

<span id="page-12-3"></span>

| Constant            | <b>Setting Value</b> | Description                                 |
|---------------------|----------------------|---------------------------------------------|
| LENGTH 8BIT         | 0x08                 | Number of bits of data                      |
| FRAMING_ERROR       | 0x01                 | Framing error                               |
| PARITY ERROR        | 0x02                 | Parity error                                |
| BAUD_RATE_START_BIT | 0x0047               | Latch timing setting value                  |
| <b>BAUD RATE</b>    | 0x0115               | Baud rate setting value (9600bps)           |
| <b>BIT TOTAL</b>    | 0x10、0x11            | Total number of bits                        |
| <b>OUTPUT INIT</b>  | 0x00、0x01            | Initial value of transmit pin               |
| <b>ACTIVE LEVEL</b> | 0x80、0x00            | Valid value of receive pin                  |
| g_messageOK[4]      | "OK¥r¥n"             | Response message to reception of "T"        |
| g_messageok[4]      | "ok¥r¥n"             | Response message to reception of "t"        |
| g_messageUC[4]      | "UC¥r¥n"             | Response message to reception of characters |
|                     |                      | other than "T" or "t".                      |
| g_messageFE[4]      | "FE¥r¥n"             | Response message to a framing error         |
| g_messagePE[4]      | "PE¥r¥n"             | Response message to a parity error          |

Table 5.4 Constants

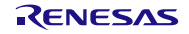

# <span id="page-13-0"></span>5.4 List of Variables

[Table 5.5](#page-13-1) lists the global variable that is used by this sample program.

<span id="page-13-1"></span>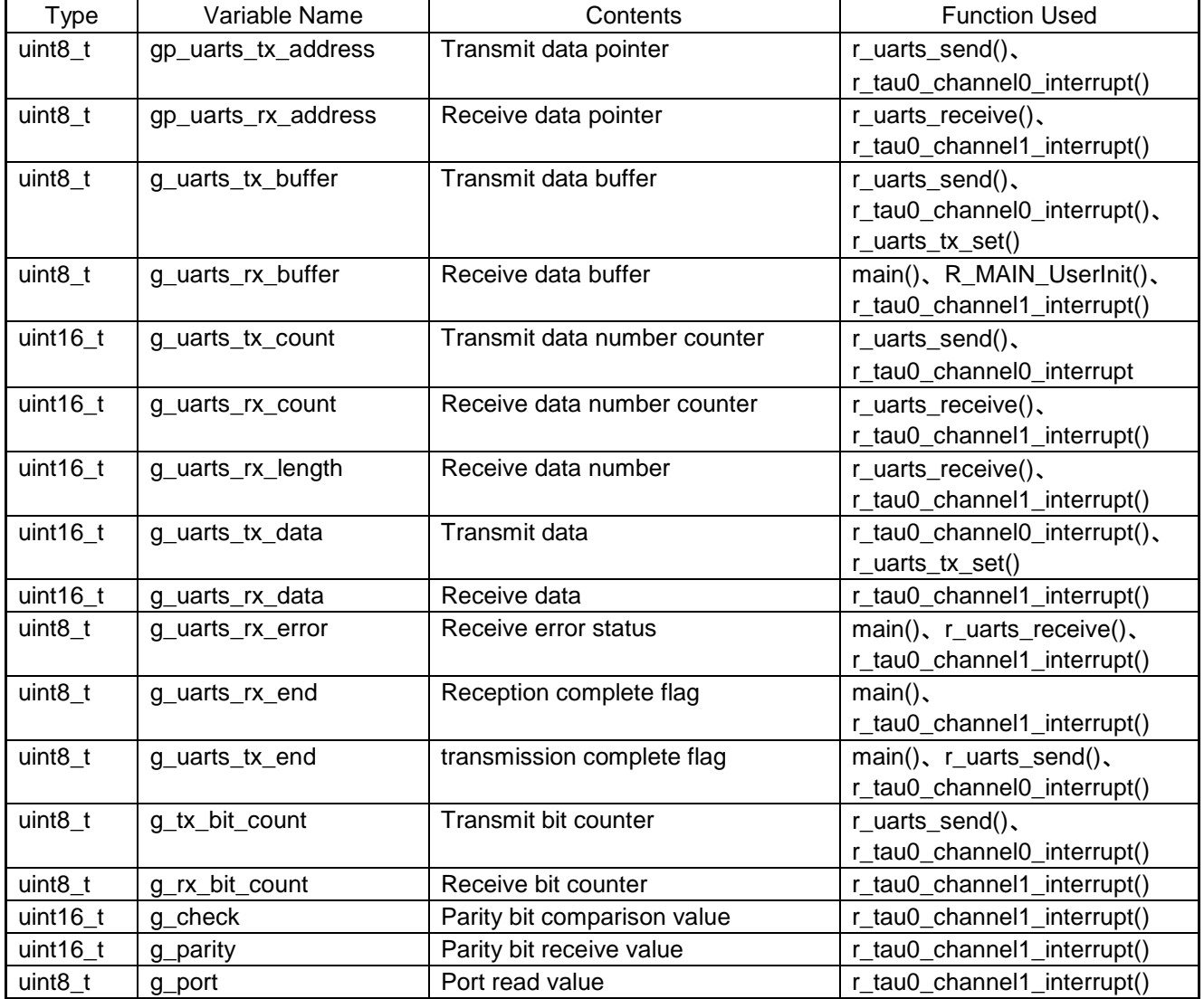

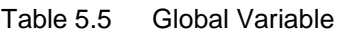

# <span id="page-14-0"></span>5.5 List of Functions

[Table 5.6](#page-14-1) lists the functions that are used by this sample program.

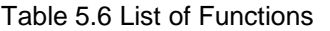

<span id="page-14-1"></span>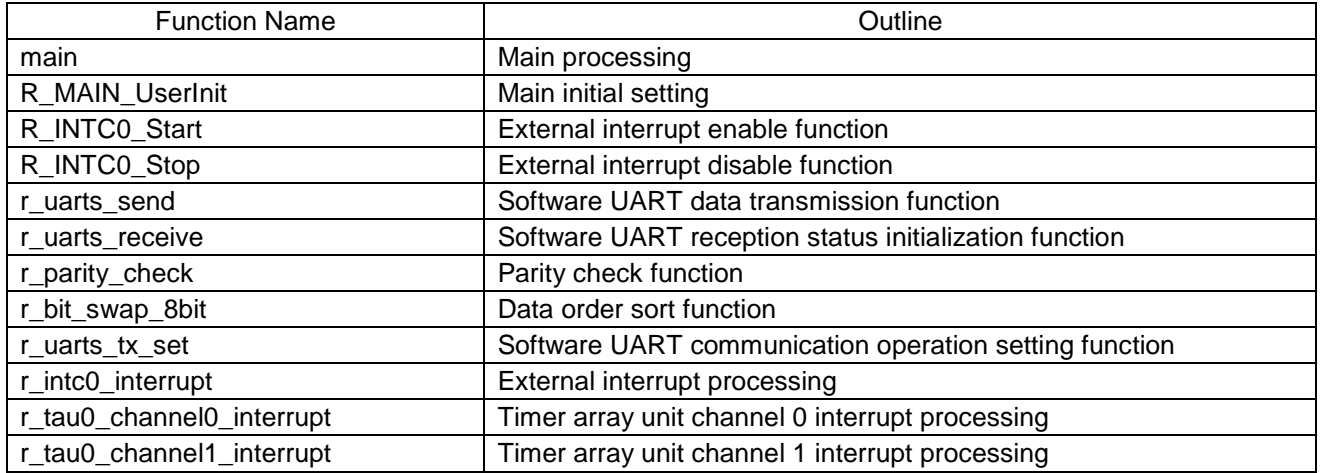

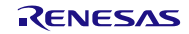

# <span id="page-15-0"></span>5.6 Function Specifications

This part describes specifications of the sample code.

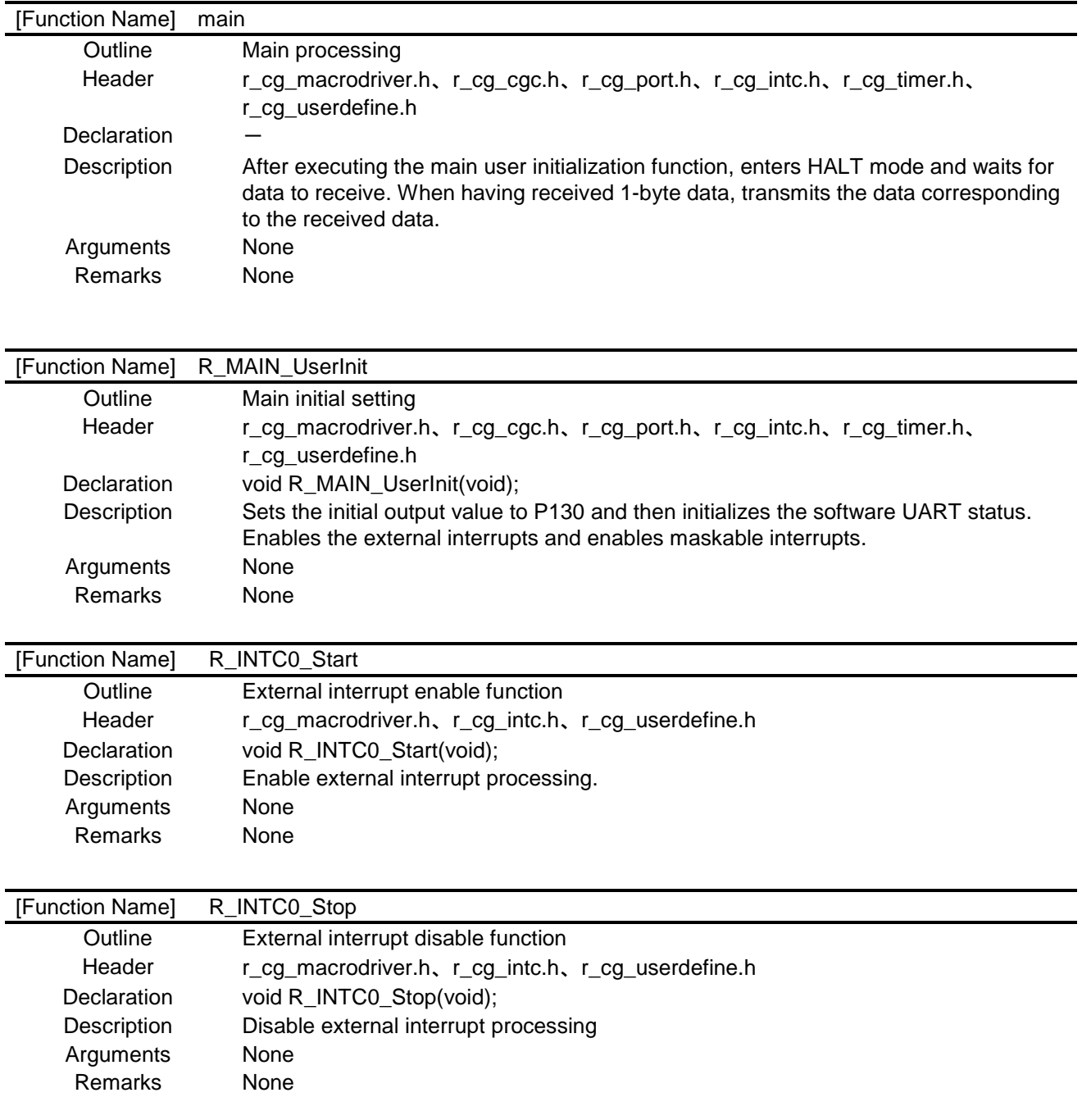

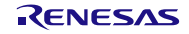

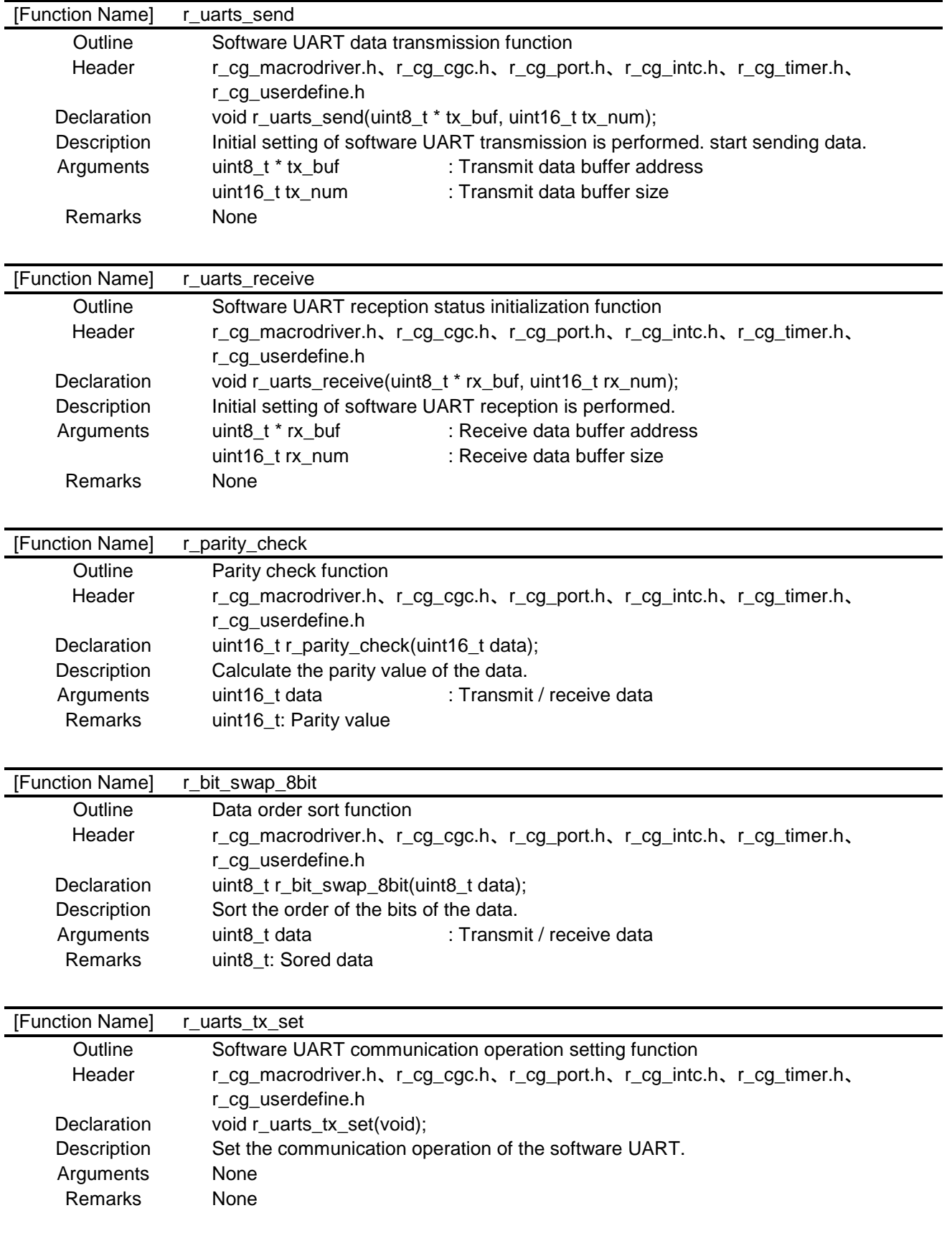

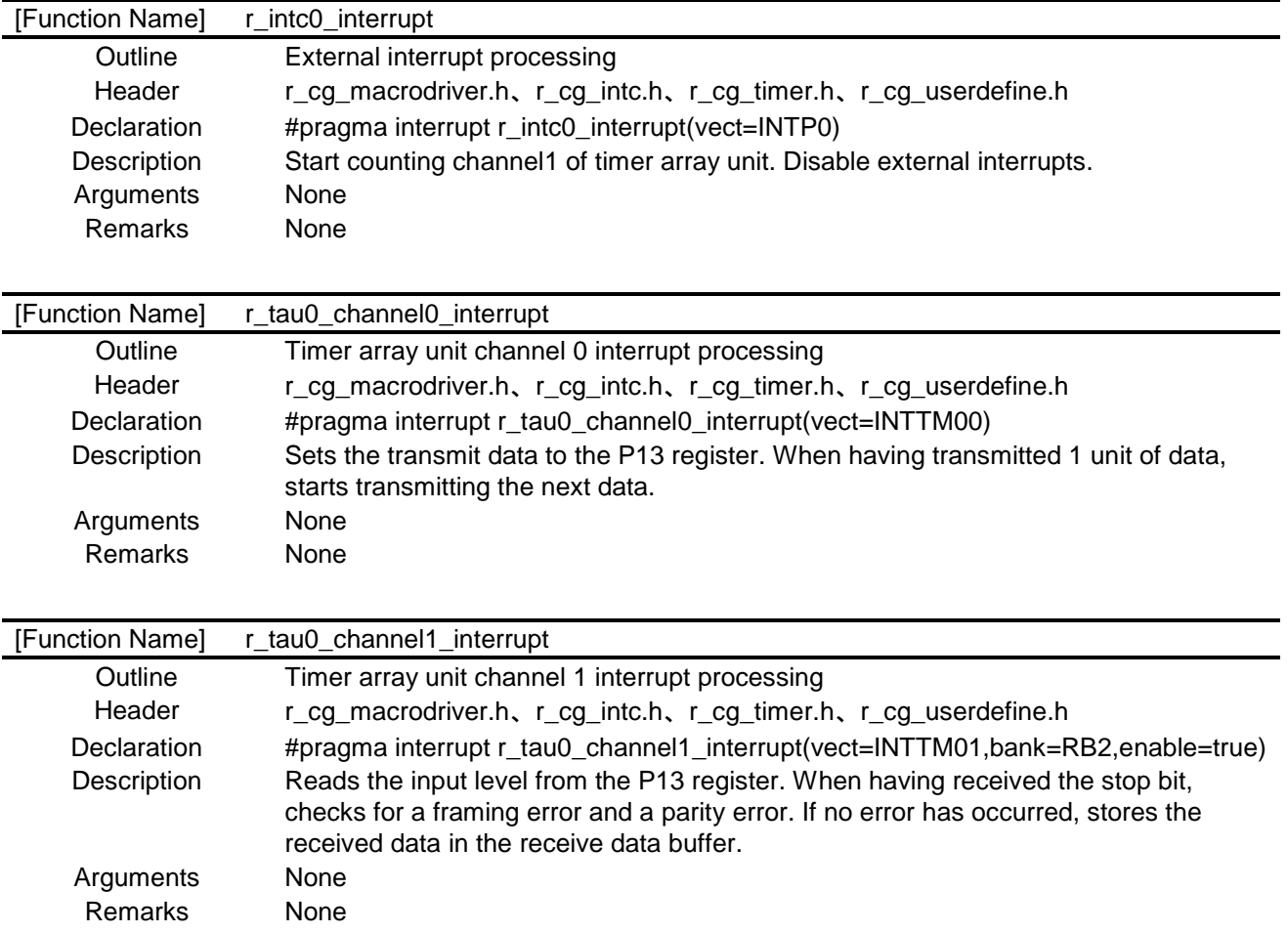

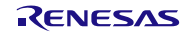

# <span id="page-18-0"></span>5.7 Flowcharts

[Figure](#page-18-2) 5.1 shows an overall from of the sample code.

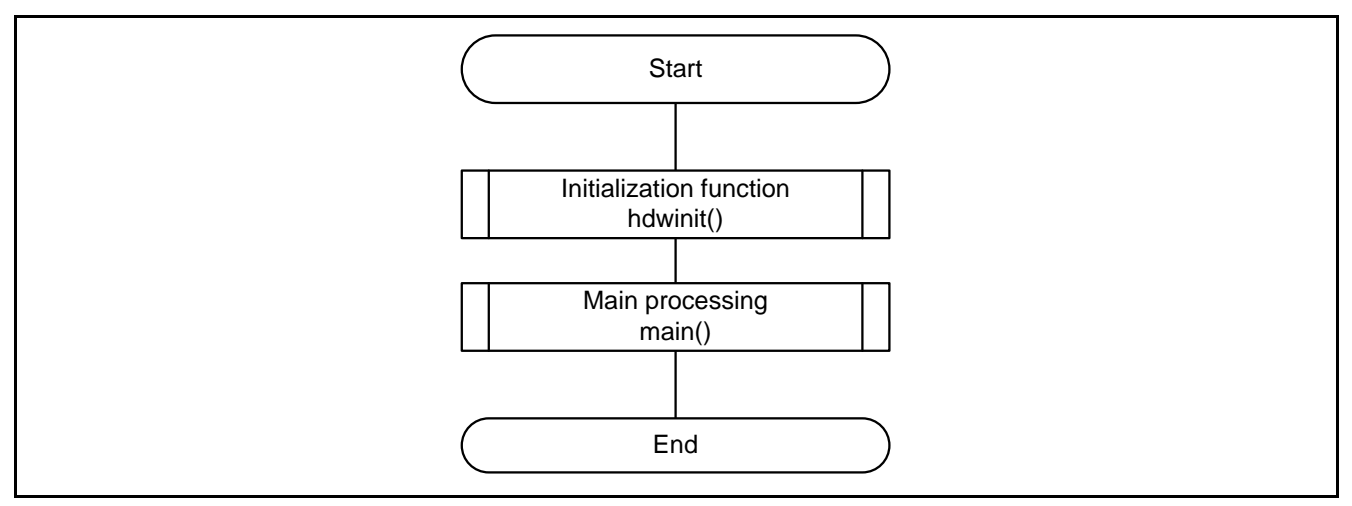

Figure 5.1 Overall Flow

#### <span id="page-18-2"></span><span id="page-18-1"></span>5.7.1 Initialization Function

[Figure](#page-18-3) 5.2 shows the flowchart for the initialization function.

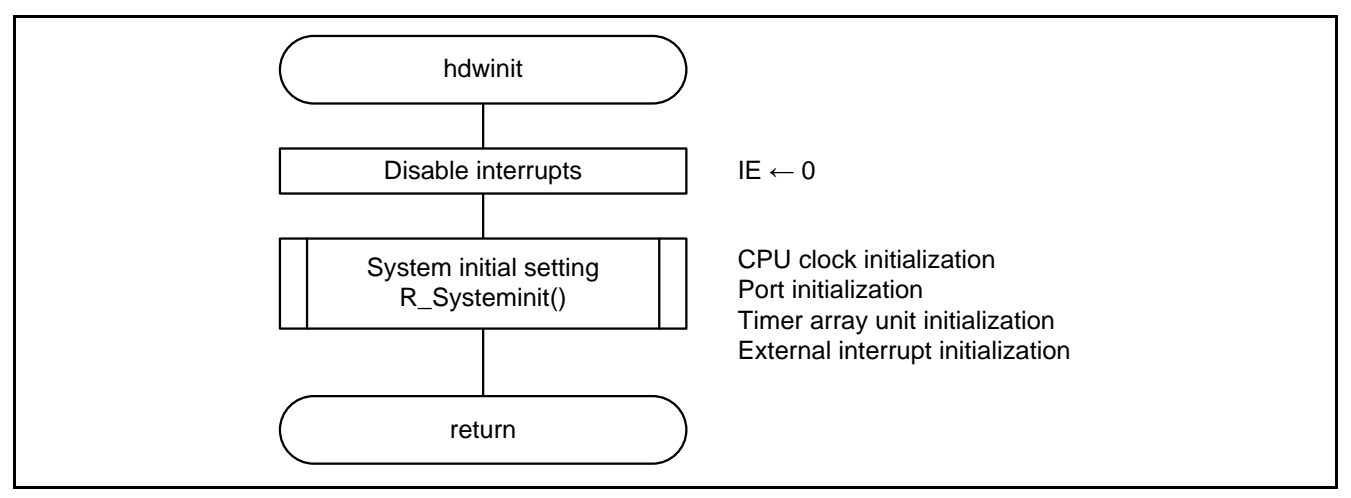

<span id="page-18-3"></span>Figure 5.2 Initialization Function

![](_page_18_Picture_11.jpeg)

#### <span id="page-19-0"></span>5.7.2 System Initial Setting

[Figure](#page-19-1) 5.3 shows the flowchart for the system initial setting.

![](_page_19_Figure_4.jpeg)

<span id="page-19-1"></span>Figure 5.3 System Initial Setting

![](_page_19_Picture_7.jpeg)

#### <span id="page-20-0"></span>5.7.3 CPU Initial Setting

[Figure](#page-20-1) 5.4 shows the flowchart for the CPU initial setting.

![](_page_20_Figure_4.jpeg)

<span id="page-20-1"></span>Figure 5.4 CPU Initial Setting

![](_page_20_Picture_7.jpeg)

#### <span id="page-21-0"></span>5.7.4 Port Initial Setting

[Figure](#page-21-1) 5.5 shows the flowchart for the port initial setting.

![](_page_21_Figure_4.jpeg)

Figure 5.5 Port Initial Setting

- <span id="page-21-1"></span>Note: Refer to the initialization flowchart in the RL78/G13 Initialization (R01AN2575J) Application Note for details on how to set unused ports.
- Caution: When designing circuits, always make sure unused ports are properly processed and all electrical characteristics are met. Also make sure each unused input-only port is connected to V<sub>DD</sub> or Vss through a resister.

![](_page_21_Picture_9.jpeg)

#### <span id="page-22-0"></span>5.7.5 Timer Array Unit Initial Setting

[Figure](#page-22-1) 5.6 shows the flowchart for timer array unit initial setting.

![](_page_22_Figure_4.jpeg)

<span id="page-22-1"></span>Figure 5.6Timer Array Unit Initial Setting

![](_page_22_Picture_7.jpeg)

#### <span id="page-23-0"></span>5.7.6 External Interrupt Initial Setting

[Figure](#page-23-1) 5.7 shows the flowchart for external interrupt initial setting.

![](_page_23_Figure_4.jpeg)

<span id="page-23-1"></span>Figure 5.7 External Interrupt Initial Setting

### <span id="page-24-0"></span>5.7.7 Main Processing

[Figure](#page-24-1) 5.8 and [Figure](#page-25-0) 5.9 shows the flowchart for main processing.

![](_page_24_Figure_4.jpeg)

<span id="page-24-1"></span>Figure 5.8 Main Processing (1/2)

![](_page_24_Picture_7.jpeg)

![](_page_25_Figure_2.jpeg)

<span id="page-25-0"></span>Figure 5.9 Main Processing (2/2)

![](_page_25_Picture_5.jpeg)

#### <span id="page-26-0"></span>5.7.8 Main Initial Setting

[Figure](#page-26-1) 5.10 shows the flowchart for main initial setting.

![](_page_26_Figure_4.jpeg)

<span id="page-26-1"></span>Figure 5.10 Main Initial Setting

![](_page_26_Picture_7.jpeg)

### <span id="page-27-0"></span>5.7.9 Software UART Data Transmission Function

[Figure](#page-27-1) 5.11 shows the flowchart for the software UART data transmission function.

![](_page_27_Figure_4.jpeg)

<span id="page-27-1"></span>Figure 5.11 Software UART Data Transmission Function

#### <span id="page-28-0"></span>5.7.10 Software UART Communication Operation Setting Function

[Figure](#page-28-1) 5.12 show the flowchart for the software UART communication operation setting function.

![](_page_28_Figure_4.jpeg)

<span id="page-28-1"></span>Figure 5.12 Software UART Communication Operation Setting Function

![](_page_28_Picture_7.jpeg)

# <span id="page-29-0"></span>5.7.11 Software UART Reception Status Initialization Function

[Figure](#page-29-1) 5.13 show the flowchart for the software UART reception status initialization function.

![](_page_29_Figure_4.jpeg)

<span id="page-29-1"></span>Figure 5.13 Software UART Reception Status Initialization Function

![](_page_29_Picture_7.jpeg)

#### <span id="page-30-0"></span>5.7.12 External Interrupt Enable Function

[Figure](#page-30-2) 5.14 show the flowchart for the external interrupt enable function.

![](_page_30_Figure_4.jpeg)

Figure 5.14 External Interrupt Enable Function

#### <span id="page-30-2"></span><span id="page-30-1"></span>5.7.13 External Interrupt Disable Function

[Figure](#page-30-3) 5.15 show the flowchart for the external interrupt disable function.

![](_page_30_Figure_8.jpeg)

<span id="page-30-3"></span>Figure 5.15 External Interrupt Disable Function

![](_page_30_Picture_11.jpeg)

### <span id="page-31-0"></span>5.7.14 Parity Check Function

[Figure](#page-31-1) 5.16 show the flowchart for the parity check function.

![](_page_31_Figure_4.jpeg)

<span id="page-31-1"></span>Figure 5.16 Parity Check Function

![](_page_31_Picture_7.jpeg)

### <span id="page-32-0"></span>5.7.15 Data Order Sort Function

[Figure](#page-32-1) 5.17 show the flowchart for the data order sort function.

![](_page_32_Figure_4.jpeg)

<span id="page-32-1"></span>Figure 5.17 Data Order Sort Function

![](_page_32_Picture_7.jpeg)

#### <span id="page-33-0"></span>5.7.16 External Interrupt Processing

[Figure](#page-33-1) 5.18 show the flowchart for the external interrupt processing.

![](_page_33_Figure_4.jpeg)

<span id="page-33-1"></span>Figure 5.18External Interrupt Processing

![](_page_33_Picture_7.jpeg)

#### <span id="page-34-0"></span>5.7.17 Timer Array Unit Channel 0 Interrupt Processing

[Figure](#page-34-1) 5.19 show the flowchart for the timer array unit channel 0 interrupt processing.

![](_page_34_Figure_4.jpeg)

<span id="page-34-1"></span>Figure 5.19 Timer Array Unit Channel 0 Interrupt Processing

![](_page_34_Picture_7.jpeg)

#### <span id="page-35-0"></span>5.7.18 Timer Array Unit Channel 1 Interrupt Processing

[Figure](#page-35-1) 5.20 to [Figure](#page-37-0) 5.22 show the flowchart for the timer array unit channel 1 interrupt processing.

![](_page_35_Figure_4.jpeg)

<span id="page-35-1"></span>Figure 5.20 Timer Array Unit Channel 0 Interrupt Processing (1/3)

![](_page_36_Figure_2.jpeg)

Figure 5.21 Timer Array Unit Channel 0 Interrupt Processing (2/3)

![](_page_37_Figure_2.jpeg)

<span id="page-37-0"></span>Figure 5.22 Timer Array Unit Channel 0 Interrupt Processing (3/3)

#### <span id="page-38-0"></span>6. Sample Code

Sample code can be downloaded from the Renesas Electronics website.

#### <span id="page-38-1"></span>7. Reference Documents

RL78/G13 User's Manual: Hardware (R01UH0146E) RL78 Family User's Manual: Software (R01US0015E) The latest versions can be downloaded from the Renesas Electronics website.

Technical Update/Technical News The latest information can downloaded from the Renesas Electronics website.

#### **Website and Support**

Renesas Electronics website [http://www.renesas.com](http://www.renesas.com/)

Inquiries <http://www.renesas.com/contact/>

All trademarks and registered trademarks are the property of their respective owners.

![](_page_38_Picture_12.jpeg)

# **Revision History**

![](_page_39_Picture_30.jpeg)

#### **General Precautions in the Handling of Microprocessing Unit and Microcontroller Unit Products**

The following usage notes are applicable to all Microprocessing unit and Microcontroller unit products from Renesas. For detailed usage notes on the products covered by this document, refer to the relevant sections of the document as well as any technical updates that have been issued for the products.

#### 1. Precaution against Electrostatic Discharge (ESD)

A strong electrical field, when exposed to a CMOS device, can cause destruction of the gate oxide and ultimately degrade the device operation. Steps must be taken to stop the generation of static electricity as much as possible, and quickly dissipate it when it occurs. Environmental control must be adequate. When it is dry, a humidifier should be used. This is recommended to avoid using insulators that can easily build up static electricity. Semiconductor devices must be stored and transported in an anti-static container, static shielding bag or conductive material. All test and measurement tools including work benches and floors must be grounded. The operator must also be grounded using a wrist strap. Semiconductor devices must not be touched with bare hands. Similar precautions must be taken for printed circuit boards with mounted semiconductor devices.

2. Processing at power-on

The state of the product is undefined at the time when power is supplied. The states of internal circuits in the LSI are indeterminate and the states of register settings and pins are undefined at the time when power is supplied. In a finished product where the reset signal is applied to the external reset pin, the states of pins are not guaranteed from the time when power is supplied until the reset process is completed. In a similar way, the states of pins in a product that is reset by an on-chip power-on reset function are not guaranteed from the time when power is supplied until the power reaches the level at which resetting is specified.

3. Input of signal during power-off state

Do not input signals or an I/O pull-up power supply while the device is powered off. The current injection that results from input of such a signal or I/O pull-up power supply may cause malfunction and the abnormal current that passes in the device at this time may cause degradation of internal elements. Follow the guideline for input signal during power-off state as described in your product documentation.

4. Handling of unused pins

Handle unused pins in accordance with the directions given under handling of unused pins in the manual. The input pins of CMOS products are generally in the high-impedance state. In operation with an unused pin in the open-circuit state, extra electromagnetic noise is induced in the vicinity of the LSI, an associated shoot-through current flows internally, and malfunctions occur due to the false recognition of the pin state as an input signal become possible.

5. Clock signals

After applying a reset, only release the reset line after the operating clock signal becomes stable. When switching the clock signal during program execution, wait until the target clock signal is stabilized. When the clock signal is generated with an external resonator or from an external oscillator during a reset, ensure that the reset line is only released after full stabilization of the clock signal. Additionally, when switching to a clock signal produced with an external resonator or by an external oscillator while program execution is in progress, wait until the target clock signal is stable.

6. Voltage application waveform at input pin

Waveform distortion due to input noise or a reflected wave may cause malfunction. If the input of the CMOS device stays in the area between V<sub>II</sub> (Max.) and VIH (Min.) due to noise, for example, the device may malfunction. Take care to prevent chattering noise from entering the device when the input level is fixed, and also in the transition period when the input level passes through the area between  $V_{IL}$  (Max.) and  $V_{IH}$  (Min.).

7. Prohibition of access to reserved addresses

Access to reserved addresses is prohibited. The reserved addresses are provided for possible future expansion of functions. Do not access these addresses as the correct operation of the LSI is not guaranteed.

8. Differences between products

Before changing from one product to another, for example to a product with a different part number, confirm that the change will not lead to problems. The characteristics of a microprocessing unit or microcontroller unit products in the same group but having a different part number might differ in terms of internal memory capacity, layout pattern, and other factors, which can affect the ranges of electrical characteristics, such as characteristic values, operating margins, immunity to noise, and amount of radiated noise. When changing to a product with a different part number, implement a systemevaluation test for the given product.

#### **Notice**

- 1. Descriptions of circuits, software and other related information in this document are provided only to illustrate the operation of semiconductor products and application examples. You are fully responsible for the incorporation or any other use of the circuits, software, and information in the design of your product or system. Renesas Electronics disclaims any and all liability for any losses and damages incurred by you or third parties arising from the use of these circuits, software, or information.
- 2. Renesas Electronics hereby expressly disclaims any warranties against and liability for infringement or any other claims involving patents, copyrights, or other intellectual property rights of third parties, by or arising from the use of Renesas Electronics products or technical information described in this document, including but not limited to, the product data, drawings, charts, programs, algorithms, and application examples.
- 3. No license, express, implied or otherwise, is granted hereby under any patents, copyrights or other intellectual property rights of Renesas Electronics or others.
- 4. You shall not alter, modify, copy, or reverse engineer any Renesas Electronics product, whether in whole or in part. Renesas Electronics disclaims any and all liability for any losses or damages incurred by you or third parties arising from such alteration, modification, copying or reverse engineering.
- 5. Renesas Electronics products are classified according to the following two quality grades: "Standard" and "High Quality". The intended applications for each Renesas Electronics product depends on the product's quality grade, as indicated below.

"Standard": Computers; office equipment; communications equipment; test and measurement equipment; audio and visual equipment; home electronic appliances; machine tools; personal electronic equipment; industrial robots; etc.

"High Quality": Transportation equipment (automobiles, trains, ships, etc.); traffic control (traffic lights); large-scale communication equipment; key financial terminal systems; safety control equipment; etc.

Unless expressly designated as a high reliability product or a product for harsh environments in a Renesas Electronics data sheet or other Renesas Electronics document, Renesas Electronics products are not intended or authorized for use in products or systems that may pose a direct threat to human life or bodily injury (artificial life support devices or systems; surgical implantations; etc.), or may cause serious property damage (space system; undersea repeaters; nuclear power control systems; aircraft control systems; key plant systems; military equipment; etc.). Renesas Electronics disclaims any and all liability for any damages or losses incurred by you or any third parties arising from the use of any Renesas Electronics product that is inconsistent with any Renesas Electronics data sheet, user's manual or other Renesas Electronics document.

- 6. When using Renesas Electronics products, refer to the latest product information (data sheets, user's manuals, application notes, "General Notes for Handling and Using Semiconductor Devices" in the reliability handbook, etc.), and ensure that usage conditions are within the ranges specified by Renesas Electronics with respect to maximum ratings, operating power supply voltage range, heat dissipation characteristics, installation, etc. Renesas Electronics disclaims any and all liability for any malfunctions, failure or accident arising out of the use of Renesas Electronics products outside of such specified ranges.
- 7. Although Renesas Electronics endeavors to improve the quality and reliability of Renesas Electronics products, semiconductor products have specific characteristics, such as the occurrence of failure at a certain rate and malfunctions under certain use conditions. Unless designated as a high reliability product or a product for harsh environments in a Renesas Electronics data sheet or other Renesas Electronics document, Renesas Electronics products are not subject to radiation resistance design. You are responsible for implementing safety measures to guard against the possibility of bodily injury, injury or damage caused by fire, and/or danger to the public in the event of a failure or malfunction of Renesas Electronics products, such as safety design for hardware and software, including but not limited to redundancy, fire control and malfunction prevention, appropriate treatment for aging degradation or any other appropriate measures. Because the evaluation of microcomputer software alone is very difficult and impractical, you are responsible for evaluating the safety of the final products or systems manufactured by you.
- 8. Please contact a Renesas Electronics sales office for details as to environmental matters such as the environmental compatibility of each Renesas Electronics product. You are responsible for carefully and sufficiently investigating applicable laws and regulations that regulate the inclusion or use of controlled substances, including without limitation, the EU RoHS Directive, and using Renesas Electronics products in compliance with all these applicable laws and regulations. Renesas Electronics disclaims any and all liability for damages or losses occurring as a result of your noncompliance with applicable laws and regulations.
- 9. Renesas Electronics products and technologies shall not be used for or incorporated into any products or systems whose manufacture, use, or sale is prohibited under any applicable domestic or foreign laws or regulations. You shall comply with any applicable export control laws and regulations promulgated and administered by the governments of any countries asserting jurisdiction over the parties or transactions.
- 10. It is the responsibility of the buyer or distributor of Renesas Electronics products, or any other party who distributes, disposes of, or otherwise sells or transfers the product to a third party, to notify such third party in advance of the contents and conditions set forth in this document.
- 11. This document shall not be reprinted, reproduced or duplicated in any form, in whole or in part, without prior written consent of Renesas Electronics. 12. Please contact a Renesas Electronics sales office if you have any questions regarding the information contained in this document or Renesas
- Electronics products.
- (Note1) "Renesas Electronics" as used in this document means Renesas Electronics Corporation and also includes its directly or indirectly controlled subsidiaries.
- (Note2) "Renesas Electronics product(s)" means any product developed or manufactured by or for Renesas Electronics.

(Rev.4.0-1 November 2017)

#### **Corporate Headquarters Contact information**

TOYOSU FORESIA, 3-2-24 Toyosu, Koto-ku, Tokyo 135-0061, Japan [www.renesas.com](https://www.renesas.com/)

For further information on a product, technology, the most up-to-date version of a document, or your nearest sales office, please visit: [www.renesas.com/contact/.](https://www.renesas.com/contact/)

#### **Trademarks**

All trademarks and registered trademarks are the property of their respective owners.